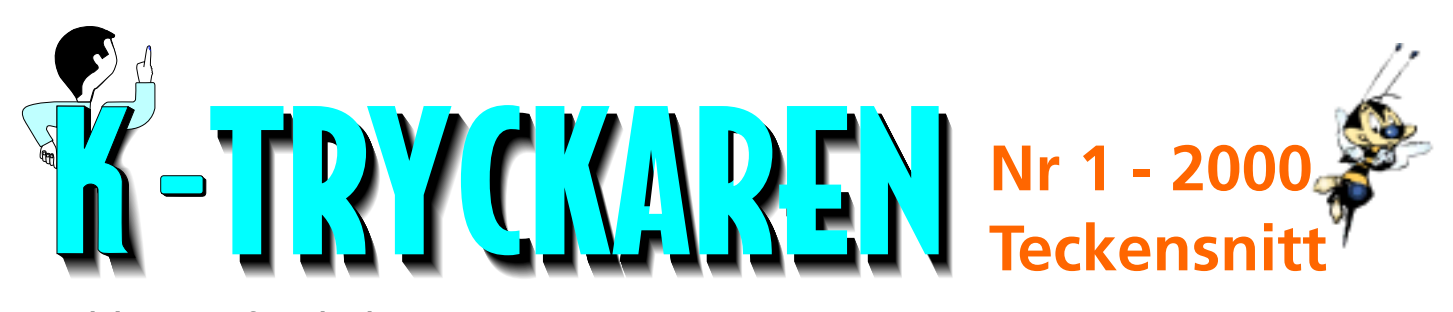

*Skriven av Stefan Eckardt Bladets teckensnitt är Nimrod Bold i rubriker och Meta normal 10 pt brödtext*

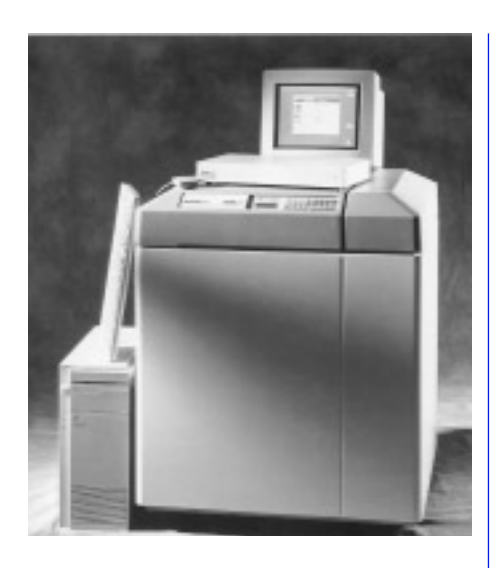

## **Teckensnitt**

Det heter faktiskt teckensnitt, och inte längre typsnitt. "Typer" är de gamla hållarna gjorda i bly för boktryck.

 Teckensnitt - då vi pratar bokstäver i datorn - består av två delar. En del för att visa på skärmen och en del för att kunna skriva ut.

## **Skrivarsnitt**

För våran del är skrivarsnittet viktigast det är där som koderna finns för just den här stilen som vi skickar ner till vår filmsättare via Rippen.

 Vanligtvis är det ett "A" som är symbolen för ett skrivarsnitt. På bilden här till höger ser vi ITC Esprit's stilmapp. Vi ser åtta stycken små "A" - ett för varje skärning. Övre raden är Black, Black Italic (kursiv fet) och Bold (fet).

## **Skärmsnitt**

Längst ner till höger i vår mapp för en teckensnittsfamilj ser vi en resväska (ITC Esprit i exemplet), den innehåller våra skärmsnitt.

Utan den skulle vårt teckensnitt bli taggigt på skärmen. I nästa spalt kan Du läsa vad som finns i väskan ...

## **bland skärm-** | - byt **stil! Rensa ut snitten**

I "resväskan" finns vi våra skärmsnitt.

Om vi tittar in i den, ska det vara två stycken av varie version - 10 och 12 punkter. Det räcker med två, så om Du har 8, 9, 10, 12 osv kan Du rensa bort och spara massor av plats om Du har många teckennitt i din dator.

 Familjens standardsnitt brukar heta Normal, Regular, Book eller Medium. I de fall den heter Book, så brukar den vara lite kraftigare och anses därmed vara mer lättläst.

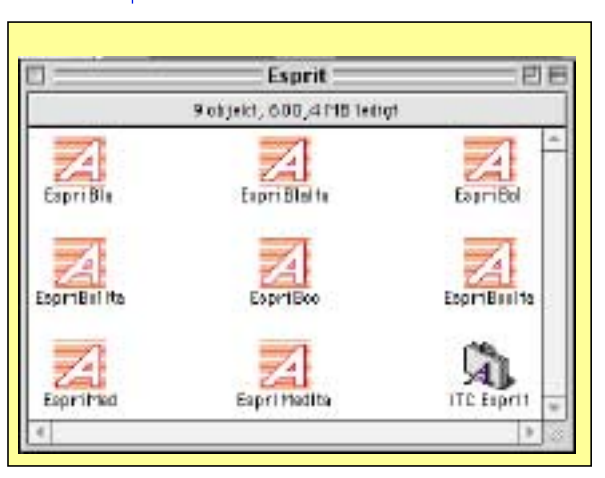

*Här tittar vi in i en mapp där vi har samlat ihop alla delarna till en teckensnittsfamilj*

# **Fet,** *kursiv?*

De flesta (ordbehandlings-)program har möjligheten att med ett litet ikryss, så blir stilen fet, kursiv osv. Den finessen ska **aldrig användas!**

 Det hela fungerar vanligtvis alldeles utmärkt på den egna skrivaren, men när vi ska rippa texten med svällning och övertryck så är det stopp. Även om just ditt specifika jobb kanske inte kräver t.ex svällning, så finns det ett skäl till; ordbilden kan förändras. "Fetheten" som läggs på måste få sin plats från någonstans. Plötsligt börjar raderna åka omkring ...

 Man väljer helt enkelt inte en mager stil och trycker på en fet knapp, utan man byter stil eller skärning.

Tyvärr är det lite krångligare byta skärning, men kanske ditt program kan hantera "format-mallar" - där Du kan välja "brödtext", "bildtext", "rubrik" osv. Då är det nästan lika smidigt ...och blir rätt!

## **Fetfet!??**

Vill man ha extra fet, ja då väljer man en en teckensnittsfamilj som har en skärning som heter Extrabold eller Black (vilket Esprit till vänster har).

## **Teckensnittslös text!**

Om man har tillgång till ett ritprogram som kan spara i formatet .eps så har man det perfekta verktyget för att göra t.ex rubriker!

 När man är nöjd med rubrikens form och färg, konverterar man texten till banor - nu blev det en bild! Och inga problem med å, ä och ö-prickar.

 Det här sättet är det optimala då man vill ha t ex skuggor på en rubrik.

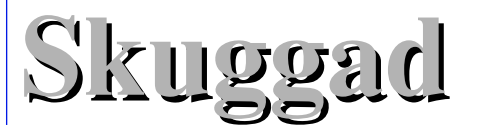

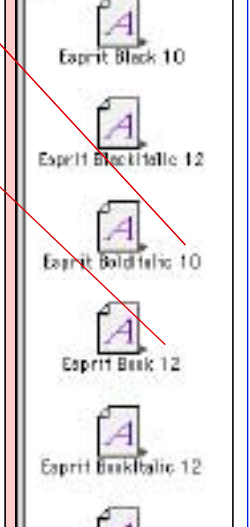

Expret Mediumitalia 10